## 2 Finish Windows setup

Skonfiguruj system Windows | Finalizați configurarea Windows Dokončite inštaláciu systému Windows | Dokončajte namestitev sistema Windows

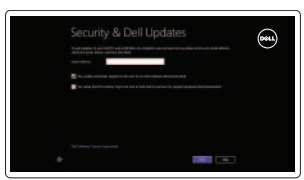

**Wireless** 

Odszukaj aplikacje Dell | Găsiti aplicațiile Dell Nájdite svoje aplikácie Dell | Poiščite svoje programe Dell

# ा ह

## Locate your Dell apps

Poznaj system Windows | Aflati cum se utilizează Windows Informácie o používaní systému Windows | Naučite se uporabljati Windows

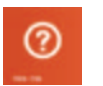

## Learn how to use Windows

#### My Dell

Mój Dell | Computerul meu Dell Môj Dell | Moj Dell

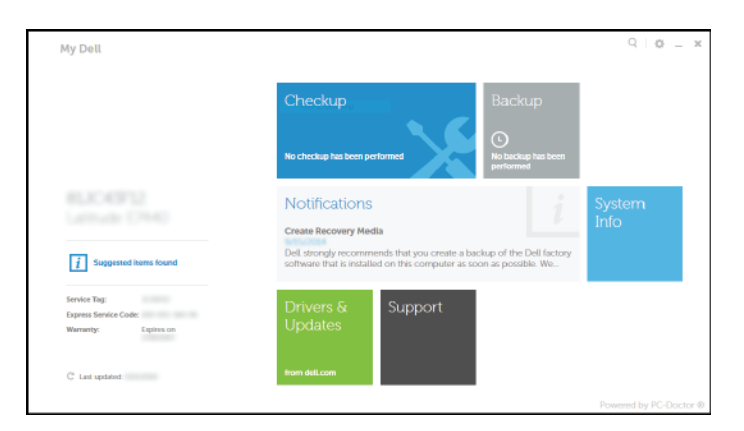

## Connect the power adapter and 1 press the power button

Podłącz zasilacz i naciśnij przycisk zasilania Conectați adaptorul de alimentare și apăsați pe butonul de alimentare Zapojte napájací adaptér a stlačte spínač napájania Priključite napajalnik in pritisnite gumb za vklop/izklop

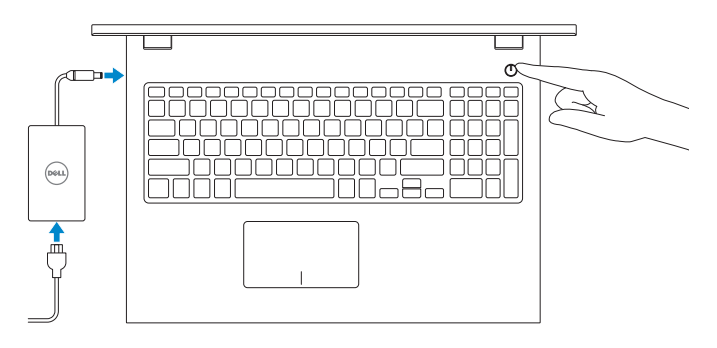

Contact Dell Kontakt z firmą Dell | Contactați Dell Kontaktujte Dell | Stik z družbo Dell

Skrócona instrukcja uruchomienia Ghid de pornire rapidă Stručná úvodná príručka Priročnik za hitri zagon

Typ | Tip de reglementare Regulačný typ | Regulativna vrsta

#### Register your computer

Zarejestruj komputer | Înregistrați-vă computerul Zaregistrujte si počítač | Registrirajte svoj računalnik

> Model komputera | Modelul computerului Model počítača | Model računalnika

#### Dell Backup and Recovery

Program Dell Backup and Recovery | Backup şi recuperare Dell Dell Backup and Recovery | Dell Backup and Recovery

Product support and manuals

Pomoc techniczna i podręczniki Manuale și asistență pentru produse Podpora a príručky produktu Podpora in navodila za izdelek

dell.com/support dell.com/support/manuals dell.com/windows8

dell.com/contactdell

#### Regulatory and safety

- **NOTE:** If you are connecting to a secured wireless network, enter the password for the wireless network access when prompted.
- **UWAGA:** Jeśli nawiązujesz połączenie z zabezpieczoną siecią bezprzewodową, wprowadź hasło dostępu do sieci po wyświetleniu monitu.
- **Z NOTĂ:** Dacă vă conectați la o rețea wireless securizată, introduceți parola pentru a accesa rețeaua wireless, atunci când vi se solicită.
- **Z POZNÁMKA:** Ak sa pripájate k zabezpečenej bezdrôtovej sieti, na výzvu zadajte heslo prístupu k bezdrôtovej sieti.
- *Z* **OPOMBA:** Če se povezujete v zaščiteno brezžično omrežje, ob pozivu vnesite geslo za dostop do brezžičnega omrežja.

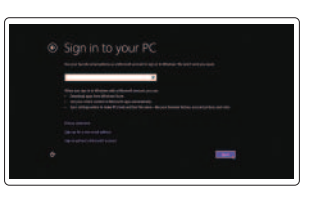

Przepisy i bezpieczeństwo Reglementări și siguranță Zákonom vyžadované a bezpečnostné informácie Zakonski predpisi in varnost

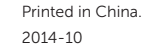

#### dell.com/regulatory\_compliance

#### Regulatory model

Model | Model de reglementare Regulačný model | Regulatorni model P40F

#### Regulatory type

P40F001/P40F002

#### Computer model

Inspiron 15-3541/15-3542/15-3543

© 2014 Dell Inc. © 2014 Microsoft Corporation.

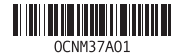

Help and Tips Pomoc i porady | Ajutor și sfaturi Pomocník a rady | Pomoč in nasveti

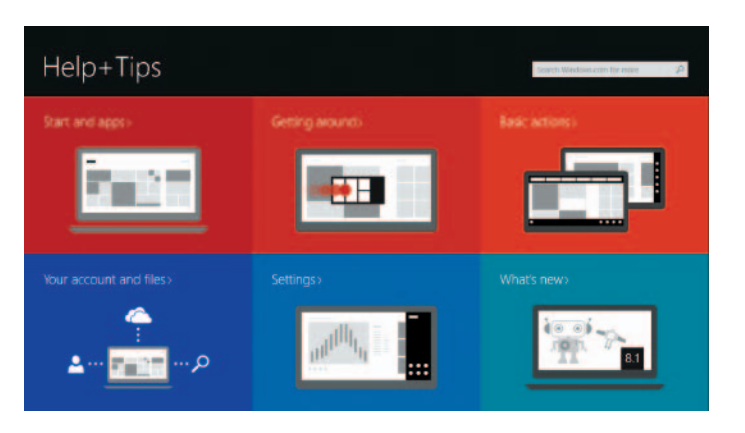

#### Enable security and updates

Włącz zabezpieczenia i aktualizacje Activați securitatea și actualizările Povoľte bezpečnostné funkcie a aktualizácie Omogočite varnost in posodobitve

#### Connect to your network

Nawiąż połączenie z siecią Conectați-vă la rețea Pripojte sa k sieti Povežite računalnik z omrežjem

#### Sign in to your Microsoft account or create a local account

- Zaloguj się do konta Microsoft albo utwórz konto lokalne
- Conectați-vă la contul Microsoft sau creați un cont local
- Prihláste sa do konta Microsoft alebo si vytvorte lokálne konto
- Vpišite se v račun Microsoft ali ustvarite lokalni račun

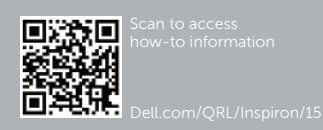

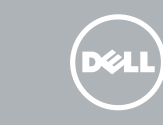

# Quick Start Guide

# Inspiron 15 3000 Series

#### Features

Funkcje | Caracteristici | Vlastnosti | Funkcije

1. Kontrolka stavu kamery

2. Kamera 3. Mikrofón

4. Otvor pre bezpečnostný kábel 5. Port napájacieho adaptéra

6. Port HDMI 7. Sieťový port 8. Port USB 2.0 9. Port USB 3.0 10. Zdierka na slúchadlá

11. Oblasť kliknutia ľavým tlačidlom 12. Oblasť kliknutia pravým tlačidlom 13. Kontrolka napájania a batérie 14. Čítačka pamäťových kariet

13. Lučka stania napajanja in baterije 14. Bralnik predstavnostnih kartic

15. Port USB 2.0 16. Optická jednotka 17. Tlačidlo napájania 18. Regulačný štítok 19. Servisný štítok

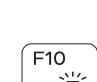

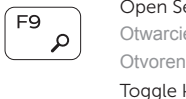

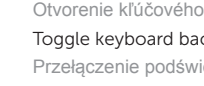

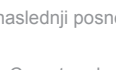

- 1. Lučka stanja kamere
- 2. Kamera
- 3. Mikrofon
- 4. Reža za varnostni kabel
- 5. Vrata za napajalnik
- 6. Vrata HDMI
- 7. Omrežna vrata
- 8. Vrata USB 2.0
- 9. Vrata USB 3.0
- 10. Vrata za slušalke

11. Območje za levi klik 12. Območje za desni klik

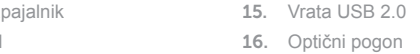

#### 16. Optični pogon

17. Gumb za vklop/izklop

18. Regulativna oznaka

#### 19. Nalepka s servisno oznako

- 1. Camera-status light
- 2. Camera
- 3. Microphone
- 4. Security-cable slot
- 5. Power -adapter port
- 6. HDMI port
- 7. Network port
- 8. USB 2.0 port
- 9. USB 3.0 port
- 10. Headset port

Skróty klawiaturowe | Taste pentru comenzi rapide Klávesové skratky | Bližnjične tipke

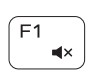

 $\sim$  40

 $F<sub>2</sub>$ 

 $F3$  $\left( y \right)$ 

 $F4$  $-144$ 

 $F5$  $\blacktriangleright$ H

 $F6$ **INFI**  $\qquad \qquad$  $F8$ 

- 1. Lampka stanu kamery
- 2. Kamera
- 3. Mikrofon
- 4. Gniazdo linki antykradzieżowej
- 5. Złącze zasilacza
- 6. Złącze HDMI
- 7. Złącze sieciowe
- 8. Port USB 2.0
- 9. Port USB 3.0
- 10. Gniazdo zestawu słuchawkowego
- 11. Lewy obszar dotyku
- 12. Prawy obszar dotyku
- 13. Lampka zasilania i stanu akumulatora
- 14. Czytnik kart pamięci
- 15. Port USB 2.0
- 16. Napęd dysków optycznych
- 17. Przycisk zasilania
- 18. Etykieta znamionowa
- 19. Etykieta ze znacznikiem serwisowym

- 11. Left-click area
- 12. Right-click area
- 13. Power and battery-status light
- 14. Media-card reader
- 15. USB 2.0 port
- 16. Optical drive
- 17. Power button
- 18. Regulatory label
- 19. Service Tag label

Comutare retroiluminare tastatură (optional) Prepínanie podsvietenia klávesnice (voliteľné) Preklop osvetlitve ozadja tipkovnice (izbirno)

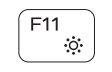

 $F12$ 

 $\bullet$ 

Zmniejszenie jasności | Reducere luminozitate Zníženie jasu | Pomanišaj svetlost

2. Cameră 3. Microfon

4. Slot pentru cablu de securitate 5. Port pentru adaptorul de alimentare

6. Port HDMI 7. Port de rețea 8. Port USB 2.0

9. Port USB 3.0 10. Port pentru setul cască-microfon

- 1. Indicator luminos de stare a camerei 11. Zonă pentru clic stânga
	- 12. Zonă pentru clic dreapta
	- 13. Indicator luminos de stare a alimentării şi bateriei
	- 14. Cititor de cartele de stocare
	- 15. Port USB 2.0
	- 16. Unitate optică
	- 17. Buton de alimentare
	- 18. Etichetă de reglementare
	- 19. Etichetă de service

## Shortcut keys

#### Mute audio

Wyciszenie dźwięku I Dezactivati sunetul Stlmenie zvuku | Utišaj zvok

#### Decrease volume

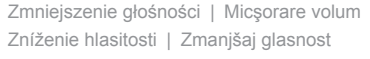

#### Increase volume

Zwiększenie głośności | Mărire volum Zvýšenie hlasitosti | Povečaj glasnost

#### Play previous track/chapter

Poprzedni utwór/rozdział | Redare melodie/capitol anterior Prehrať predchádzajúcu stopu/kapitolu Predvajaj prejšnji posnetek/poglavje

#### Play/Pause

Odtwarzanie/wstrzymanie | Redare/Pauză Prehrávanie/pozastavenie | Predvajaj/premor

#### Play next track/chapter

Następny utwór/rozdział | Redare melodie/capitol următor Prehrať ďalšiu stopu/kapitolu | Predvajaj naslednji posnetek/poglavje

#### Switch to external display

## Przełączenie na wyświetlacz zewnętrzny | Comutare la afişaj extern

Prepnutie na externý displej | Preklopi na zunanji zaslon

Open Search charm

Otwarcie panelu Wyszukiwanie | Deschideți butonul Search (Căutați) Otvorenie kľúčového tlačidla Hľadať | Odprite čarobni gumb Iskanje

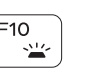

#### Toggle keyboard backlight (optional)

Przełączenie podświetlenia klawiatury (opcjonalnie)

#### Decrease brightness

#### Increase brightness

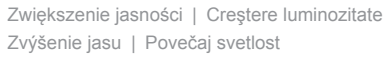

#### Turn off/on wireless

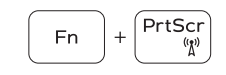

Włączenie/wyłączenie sieci bezprzewodowej Activare/dezactivare functie wireless Vypnutie/zapnutie bezdrôtovej komunikácie Vklopi/izklopi brezžično omrežje

# **En**

Przełączenie klawisza Fn | Comutare blocare tastă Fn Prepínanie zamknutia klávesu Fn | Preklop zaklepa tipke Fn

#### NOTE: For more information, see *Specifications* at dell.com/support .

Toggle Fn-key lock

- **UWAGA:** Aby uzyskać więcej informacji, zobacz *Dane techniczne* na stronie **dell.com/support** .
- **NOTĂ:** Pentru informații suplimentare, consultați *Specificații* la adresa **dell.com/support** .
- **POZNÁMKA:** Pre ďalšie informácie pozrite časť *Specifications* na **dell.com/support** .
- **OPOMBA:** Za več informacij glejte *Tehnični podatki* na **dell.com/support** .

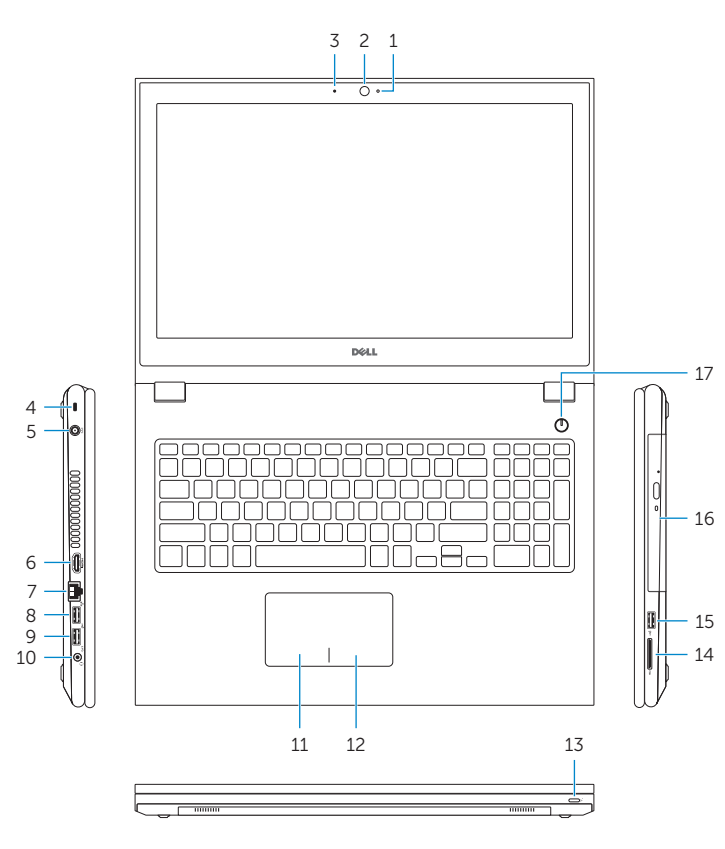

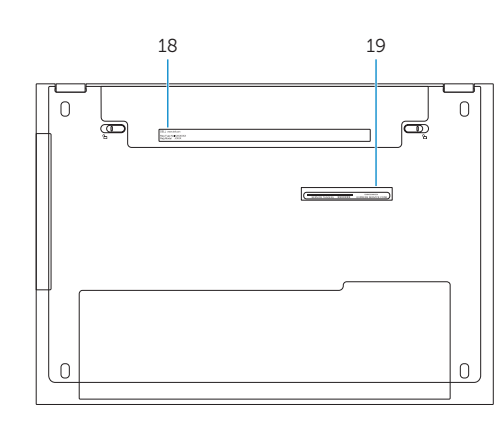